### **Модуль ОПД**

#### **Оглавление**

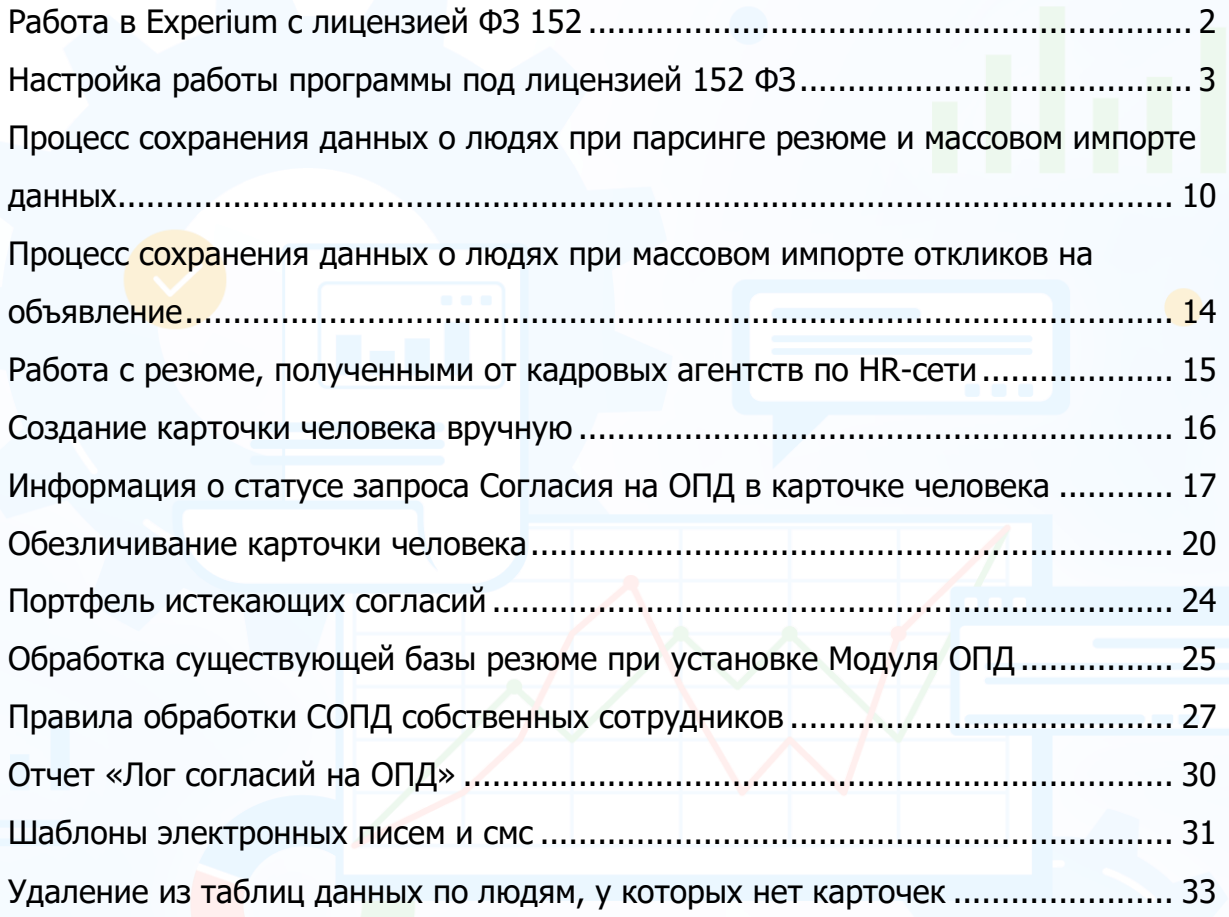

### *Работа в Experium c лицензией ФЗ 152*

<span id="page-1-0"></span>**Лицензия ФЗ 152 (ОПД)** активирует новый механизм работы программы с персональными данными соискателей: сохранение их резюме и персональных данных в программе, а также создание карточек людей в Experium возможно только после получения их согласия на ОПД. До этого момента информация о людях в системе обезличена, доступ пользователей к ней закрыт.

#### **Механизм обезличивания данных будет применен к следующим процессам в программе:**

- импорт резюме с работного сайта,
- обработка откликов на вакансию, размещенную на работном/ корпоративном сайте,
- импорт данных о людях из локальной папки на компьютере пользователя, в
- обработка резюме, поступивших от кадровых агентств по HR сети,
- создание карточки человека вручную.

В программе есть возможность настроить «конклюдентность» сайтов, которая предполагает разные схемы обработки ПД кандидатов («конклюдентность» сайтов определяет согласие, данное кандидатом сайту при размещении его резюме, которое позволяет или не позволяет компаниям хранить полные данные кандидата в своей БД до получения его согласия)

Импортируемые в Experium данные о людях обычно представляют собой набор файлов: фотография, текстовый файл резюме и т. п. По определенному алгоритму вся информация о человеке разделяется между базой данных компании и удаленным хранилищем. То есть, в таком случае ни одна из сторон не хранит и не обрабатывает персональные данные людей до момента получения их согласия на ОПД.

Восстановить данные о человеке возможно только при наличии обеих частей. Таким образом, обеспечивается выполнение условий закона ФЗ-152 о том, что ни одна из сторон не хранит и не обрабатывает персональные данные.

После того, как человек дает на сайте согласие на ОПД, недостающая часть данных автоматически попадает в базу данных компании, и происходит восстановление и сохранение данных о человеке в системе.

Данные в хранилище хранятся до момента истечения срока действия ссылки на ОПД, направленной соискателю. По истечении указанного срока данные автоматически удаляются из хранилища.

В Experium предусмотрены механизмы автоматического обезличивания карточек людей, хранящихся в программе и содержащих персональные данные, вследствие истечения срока, на который было дано согласие, а также ручного обезличивания карточек по команде пользователя на основании отзыва согласия на ОПД или ввиду отсутствия такого согласия.

### <span id="page-2-0"></span>*Настройка работы программы под лицензией 152 ФЗ*

Для того, чтобы внести основные настройки для работы Модуля, необходимо войти в программу под учетной записью **Главного администратора**.

В панели управления программы нажмите кнопку **«Настройки»** -> далее в выпадающем меню выберите команду **«Правила обработки ПД в системе»**.

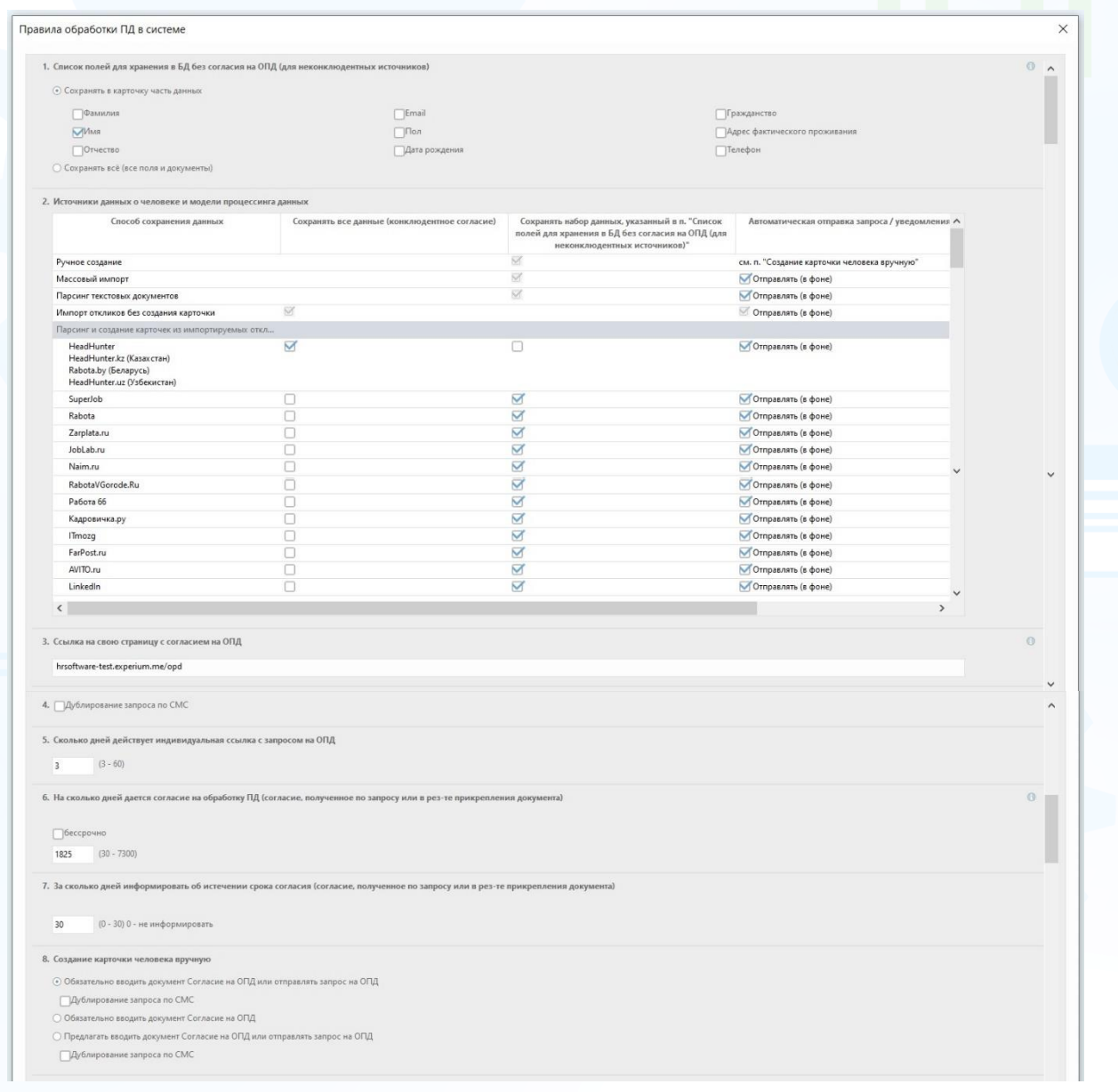

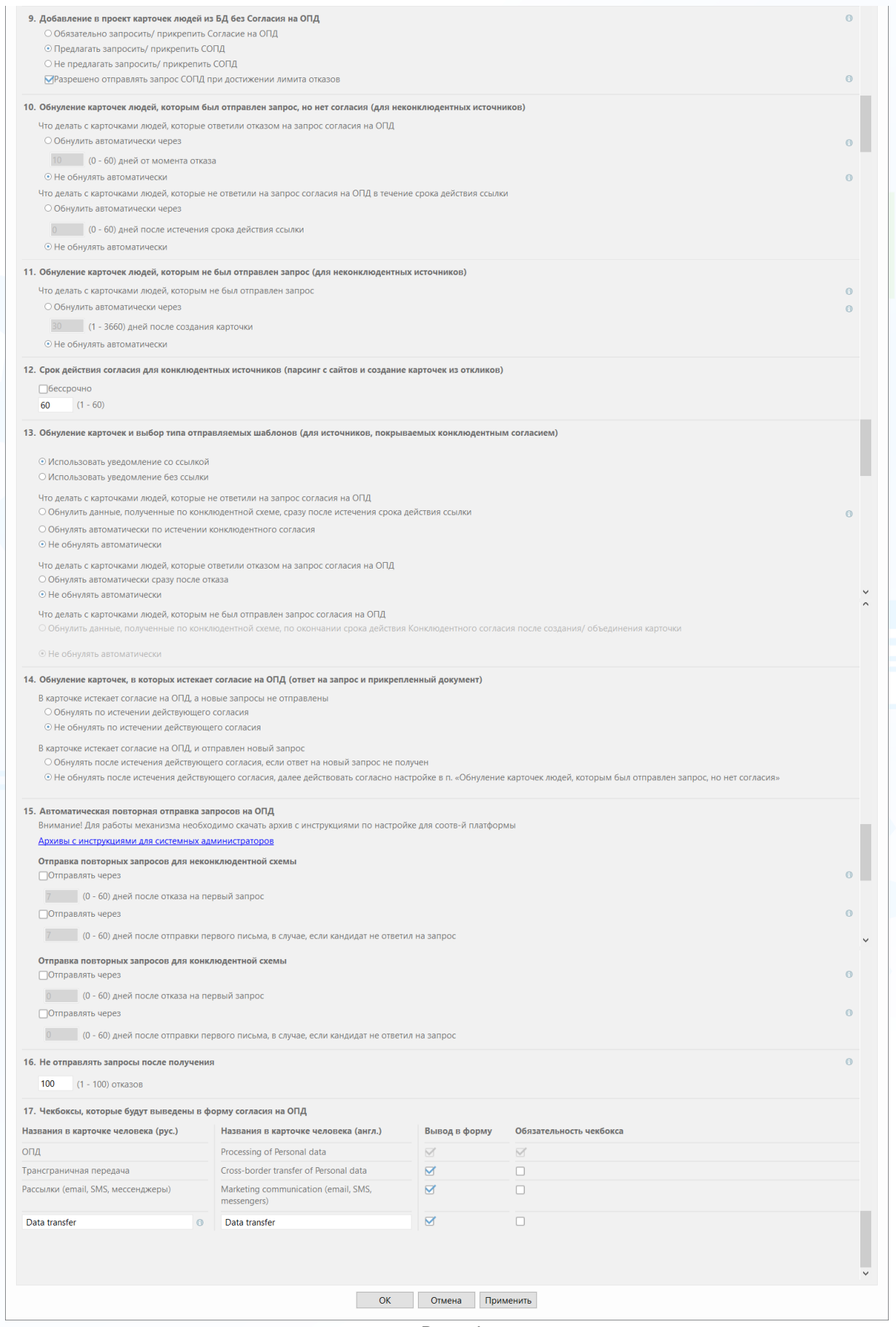

Рис. 1

4 **Вы можете направлять свои вопросы в службу поддержки Experium: Горячая линия: +7 (495) 660-06-99, e-mail: [experium@experium.ru](mailto:experium@experium.ru)**

В открывшемся окне **«Правила обработки ПД в системе»** (Рис. 1) необходимо выполнить следующие настройки:

**1. Список полей для сохранения в БД без согласия на ОПД (для неконклюдентных источников;**

**При выборе «Сохранять в карточку часть данных»** будет дана возможность сохранять данные из выбранных полей в карточку до получения согласия на ОПД из неконклюдентных источников.

**При выборе «Сохранять все (все поля и документы)» -** пользователям будет доступно сохранение данных о людях до получения их согласия на ОПД.

#### **2. Источники данных о человеке и модели процессинга данных;**

Для каждого источника создания карточки человека необходимо указать:

**Сохранять ли все данные, для источников с конклюдентным источником** – необходимо задать источники, для которых действует конклюдентное согласие на ОПД. В этом случае карточка будет создаваться со всеми документами и заполненными полями в соответствии с резюме.

Сохранять набор данных, указанных в п. 1 «**Список полей для сохранения в БД без согласия на ОПД (для неконклюдентных источников»**  необходимо задать источники, для которых нет конклюдентного согласия на ОПД, в этом случае будут действовать стандартные правила обработки ОПД (автоматическая или ручная отправка запроса, сохранение всех или выбранных полей в карточку до получения согласия на ОПД)

Также необходимо установить параметры автоматической отправки запроса/ уведомления при первом парсинге на согласие на ОПД.

Под первым парсингом подразумевается:

- нет карточки в БД
- карточка обнулена по любой причине
- найдены следующие состояния ОПД (Отказ, нет статуса ОПД, Согласие истекло, Согласие истекает, Конклюдентное согласие истекло, Ссылка на запрос истекла, Ожидаем согласие)

Настройки не распространяются на людей, ранее отозвавших свое согласие. Таким людям при повторном создании карточки всегда будут автоматически отправляться письма с запросом.

Для конклюдентных источников будет отправлено уведомление/ запрос в зависимости от настройки в п. 13 **«Обнуление карточек и выбор типа отправляемых шаблонов (для источников, покрываемых конклюдентным согласием)»**.

Для неконклюдентных источников всегда отправляется запрос.

#### **3. Ссылка на свою страницу с согласием на ОПД;**

В данном поле будет указана ссылка на Web-страницу, где размещена анкетасогласие на обработку персональных данных. Адрес страницы указывается Провайдером (сотрудниками компании Experium) после согласования с Заказчиком и не подлежит редактированию.

#### **4. Дублировать запрос по СМС;**

Если необходимо обязательное дублирование запроса по СМС, необходимо включить данную настройку.

**5. Сколько дней действует индивидуальная ссылка с запросом на ОПД;** В данном поле необходимо указать срок действия персонализированной ссылки на Web-страницу с анкетой-согласием, отправляемой человеку при

импорте его резюме, в днях (от 3 до 60). **6. На сколько дней дается согласие на обработку ПД (согласие,** 

**полученное по запросу или в результате прикрепления документа);**  В данном поле необходимо указать число от 30 до 7300 или бессрочно (это число должно соответствовать числу в тексте анкеты-согласия на ОПД на Web-странице).

**7. За сколько дней информировать об истечении срока согласия (согласие, полученное по запросу или в результате прикрепления документа);** 

В данном поле необходимо указать число дней от 0 до 30. Данная настройка определяет, когда карточки людей попадают в Портфель **«Истекающие согласия на ОПД»**.

#### **8. Создание карточки человека вручную;**

Данная настройка регулирует обязательность отправки запроса СОПД при создании карточки человека вручную.

Отметьте необходимый пункт:

- Обязательно вводить документ Согласие на ОПД или отправлять запрос на ОПД
- Обязательно вводить документ Согласие на ОПД
- Предлагать вводить документ Согласие на ОПД или отправлять запрос на ОПД

Чек-бокс **«Дублирование запроса по СМС»** не связан с общей настройкой из п. 4 **«Дублировать запрос по СМС»**.

#### **9. Добавление в проект карточек людей из БД без Согласия на ОПД;**

Данная настройка регулирует обязательность отправки запроса СОПД при добавлении в проект человека без действующего согласия. Отметьте необходимый пункт:

- Обязательно запросить/ прикрепить Согласие на ОПД;
- Предлагать запросить/ прикрепить СОПД;
- Не предлагать запросить/ прикрепить СОПД;
- Разрешено отправлять запрос СОПД при достижении лимита отказов (отмечен по умолчанию).
- **10. Обнуление карточек людей, которым был отправлен запрос, но нет согласия (для неконклюдентных источников); Что делать с карточками людей, которые ответили отказом на запрос согласия на ОПД.**

Данная настройка позволяет указать, через сколько дней от момента отказа (от 0 до 60) необходимо автоматически обезличивать карточку или не обезличивать такие карточки.

**Что делать с карточками людей, которые не ответили на запрос согласия на ОПД в течение срока действия ссылки".**

Данная настройка позволяет указать, через сколько дней после истечения срока действия ссылки (от 0 до 60) необходимо автоматически обезличивать карточку или не обезличивать такие карточки.

> **! Эта настройка распространяется на те карточки людей, которые были в БД до установки модуля ОПД, и новые карточки, если в п.1 настроек Модуля ОПД "Список полей для сохранения в БД без согласия на ОПД (для неконклюдентных источников" отмечен радиобаттон "Сохранять все (все поля и документы)".**

**11. Обнуление карточек людей, которым не был отправлен запрос (для неконклюдентных источников);**

**Что делать с карточками людей, которым не был отправлен запрос:** Данная настройка позволяет указать, через сколько дней обезличивать карточки людей (от 1 до 3660) или не обезличивать автоматически.

**12. Срок действия согласия для конклюдентных источников (парсинг с сайтов и создание карточек из откликов);**

В данном поле необходимо указать число от 1 до 60 дней или бессрочно.

**13. Обнуление карточек и выбор типа отправляемых шаблонов (для источников, покрываемых конклюдентным источником);**

В данной настройке можно выбрать тип отправляемых шаблонов:

- «Использовать уведомление со ссылкой» (отмечен по умолчанию) в этом случае подтягивается шаблон письма со ссылкой, в которой человек может отметить Согласен на ОПД или Не согласен на ОПД. Используется для отправки Согласия на ОПД в случае, если у человека уже имеется конклюдентное согласие.
- «Использовать уведомление без ссылки» подтягивается шаблон письма без активных ссылок – это просто уведомление о том, что в компании будут пользоваться карточкой и данными человека на основе конклюдентного согласия.

**Что делать с карточками людей, которые не ответили на запрос с согласия на ОПД** (Недоступно, если выбрано «Использовать уведомление без ссылки»)

Необходимо выбрать вариант обезличивания для таких карточек:

• Обнулять данные, полученные по конклюдентной схеме, сразу после истечения срока действия ссылки". Совокупность настроек «Бессрочное конклюдентное согласие» (п. 12 **Срок действия согласия для конклюдентных источников (парсинг с сайтов и создание карточек из откликов)** и «Использовать уведомления со ссылкой» (в этом же пункте) отключает возможность выбора данной опции.

7

- Обнулять автоматически по истечении конклюдентного согласия
- Не обнулять автоматически (отмечен по умолчанию)

**Что делать с карточками людей, которые ответили отказом на запрос согласия на ОПД** (Недоступно, если выбрано «Использовать уведомление без ссылки»)

- Обнулять автоматически сразу после отказа
- Не обезличивать автоматически (отмечен по умолчанию)

**Что делать с карточками людей, которым не был отправлен запрос согласия на ОПД** (Недоступно, если выбрано «Использовать уведомление со ссылкой»)

- Обнулять данные, полученные по конклюдентной схеме, по окончании срока действия конклюдентного согласия после создания/ объединения карточки
- Не обнулять автоматически (отмечен по умолчанию)

#### **14. Обнуление карточек, в которых истекает согласие на ОПД (ответ на запрос и прикрепленный документ)**

Необходимо выбрать действия программы при истечении согласия на ОПД

**В карточке истекает согласие на ОПД, а новые запросы не отправлены:**

Данная настройка позволяет указать, необходимо ли автоматически обезличивать карточки людей по истечении действующего согласия или не обезличивать.

#### **В карточке истекает согласие на ОПД, и отправлен новый запрос:**

Данная настройка позволяет указать, необходимо ли автоматически обезличивать карточки людей после истечения действующего согласия, если ответ на новый запрос не получен или не обезличивать после истечения действующего согласия, далее действовать согласно настройке в п. 10 «**Обнуление карточек людей, которым был отправлен запрос, но нет согласия»**.

#### **15. Автоматическая повторная отправка запросов на ОПД;**

Для работы настройки необходимо скачать с сайта архив с нужными программами по отправке почты и с инструкцией для админов как настроить сервера.

Данная настройка позволяет указать, через сколько дней отправлять повторный запрос (от 0 до 60) дней после отказа на первый запрос и через сколько дней отправлять повторный запрос (от 0 до 60) дней после отправки первого письма в случае, если кандидат не ответил на запрос, отдельно для конклюдентной схемы и неконклюдентной схемы (недоступно если в п. 13 **«Обнуление карточек и выбор типа отправляемых шаблонов (для источников, покрываемых конклюдентным источником)»** выбран радиобаттон **«Использовать уведомление без ссылки»**)

Ссылка из повторного запроса сгорает в момент анонимизации данных по п. 10 **" Обнуление карточек, которым был отправлен запрос, но нет согласия"**.

#### **16. Не отправлять запросы после получения;**

Настройка будет регулировать, через сколько отказов, полученных от кандидата, закроется возможность отправлять ему повторный запрос согласия на ОПД. Не действует для данных, полученных из конклюдентных источников.

#### **17. Чекбоксы, которые будут выведены в форму согласия на ОПД**

Данная настройка позволяет указать, какие чекбоксы выводить в форму согласия на ОПД и какие из них являются обязательными для отметки человеком. Пункт "ОПД" является обязательным для вывода в форму и заполнения кандидатом.

### <span id="page-9-0"></span>*Процесс сохранения данных о людях при парсинге резюме и массовом импорте данных*

При парсинге резюме из встроенного браузера Experium, документа в формате Word, а также массовом импорте данных из локальной папки (массовый импорт резюме в формате doc/ pdf/ rtf и т.д., импорт данных о людях из таблиц в формате Excel через вкладку Импорт в правой боковой панели программы), система автоматически формирует и отправляет людям письма с запросом на ОПД на адреса электронной почты, указанные в импортируемых документах (Процесс отправки запросов осуществляется при включенном радиобаттоне «**Отправлять уведомление (в фоне)»** в п. 2 «**Источники данных о человеке и модели процессинга данных**»).

Письма содержат персонализированную ссылку на Web-страницу с анкетойсогласием (Рис. 2).

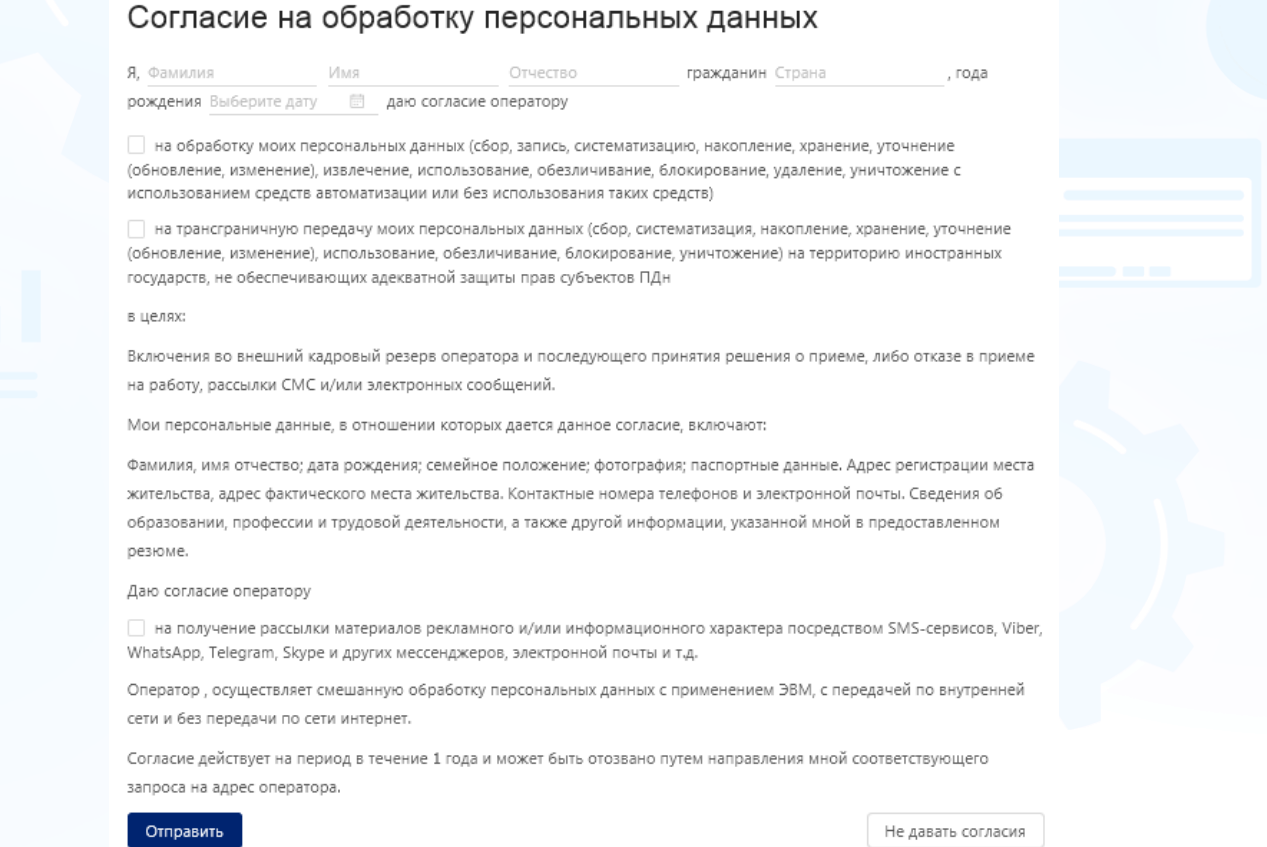

Рис. 2

При импорте резюме Experium создает задачи на получение Согласия от соискателей в Портфеле Согласий на ОПД. В данной таблице отображается статус задачи на ОПД, дата отправки запроса, а также сохраняются поля из резюме, установленные **Главным администратором** в настройках **«Правила обработки ПД в системе» п. 1 «Список полей для сохранения в БД без** 

**согласия на ОПД»**. Если в настройках Главным администратором не выбраны поля с ФИ, в таблице вместо них будет отображаться символ **\***.

В случае, если на этапе парсинга Experium информирует рекрутера о том, что БД есть двойник (есть карточка человека с согласием на ОПД), рекрутер может открыть карточку и прикрепить резюме к существующей карточке человека.

#### **Для того, чтобы просмотреть статус отправленных из программы запросов на ОПД,**

необходимо в панели управления программы нажать кнопку **«Человек»** -> в выпадающем меню выбрать **«Портфель согласий на ОПД»** (Рис. 3). Информация по состоянию запросов отображается в следующих разделах:

- В разделе **«Запрос отправлен»** отображаются запросы, по которым еще не получен ответ от кандидата;
- В разделе **«В процессе обработки»** отображаются запросы, по которым в данный момент происходит процесс обработки согласия;
- В Разделе **«Согласие получено»** отображается список людей, которые дали свое согласие на ОПД;

В случае, если кандидаты дали свое Согласие на ОПД, карточки людей будут созданы и заполнены системой автоматически.

- В разделе **«Согласие не дано»** отображается список людей, направивших отказ на ОПД; если соискатель не дал своего согласия на ОПД (отправил отказ), данные в систему не загружаются, в разделе **«Согласие не дано»** остается задача на получение согласия. У пользователя есть возможность повторно отправить этим людям персональную ссылку на заполнение анкеты ОПД (персонально и массово по отдельной команде). Если **Главный администратор** в настройках не указал поле **«Е-mail»**, как обязательное для хранения в БД без согласия на ОПД, повторная отправка запроса на ОПД невозможна.
- В разделе **«Истек срок действия ссылки»** отображается список людей, у которых истек срок действия ссылки на согласие ОПД. В этом случае можно повторно выслать ссылку.
- В разделе **«Согласие истекло»** отображается список людей, у которых согласие, полученное в результате ответа на запрос или в рез-те прикрепления документа СОПД, истекло.
- В разделе «**Конкл. согласие дано (без запроса)»** Карточка/ отклик сохранены в БД из конклюдентного источника без отправки запроса
- В разделе «**Конкл. согласие истекло (без запроса)»** Конклюдентное согласие, проставленное без отправки запроса, истекло

Все запросы, связанные с Конклюдентным согласием, в Портфеле ОПД отображены в колонке **«Конклюдентное согласие»**.

В данной колонке отображается статус наличия конклюдентного согласия только для запросов, отправленных при сохранении/ объединении карточек из конклюдентных источников:

- Действует,
- Истекло,
- Отсутствует,

#### **Для того, чтобы направить письмо индивидуально,**

необходимо кликнуть правой кнопкой мыши по строке с информацией о человеке, далее в контекстном меню выбрать команду **«Повторный запрос согласия на ОПД»**.

#### **Для того, чтобы направить письма массово,**

необходимо выделить строки с информацией о людях -> нажать в панели управления окна кнопку **«Коммуникатор»** -> в выпадающем меню выбрать команду **«Повторный запрос согласия на ОПД»**.

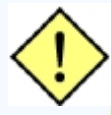

**! В случае, если карточка человека еще не создана, по истечении срока хранения данных в облаке команда "Повторный запрос согласия на ОПД" недоступна.**

| $\Box$ $\times$<br>Портфель согласий на ОПД (Mamonova Kseniya)<br>- 1 |              |                               |                       |                               |                   |                                |              |                                  |               |
|-----------------------------------------------------------------------|--------------|-------------------------------|-----------------------|-------------------------------|-------------------|--------------------------------|--------------|----------------------------------|---------------|
| <b>ЖАннулировать</b><br>ÈÙ<br>Вид                                     |              |                               |                       |                               |                   |                                |              |                                  | $\bullet$     |
| $\sqrt{m}$<br>Состояние ОПД Все<br>Источник Все                       |              |                               |                       |                               |                   | Обезличено: 4 Всего строк: 108 |              |                                  |               |
| ין ⊑                                                                  | ID           | Фамилия Имя Отчество          | Эл. почта             | Дата<br>последнего<br>запроса | Дата<br>изменения | Состояние                      | Действует до | <b>Конклюдентное</b><br>согласие | Днеі ^<br>опд |
|                                                                       |              | Парсинг: Запрос отправлен     |                       |                               |                   |                                |              |                                  |               |
|                                                                       | Я            | Мартынова Валерия             | leramartyn 16/02/2023 |                               |                   | Запрос отправлен               |              | Действует                        |               |
| n:                                                                    | 臬            | Volkova Elena                 | rade@yan 16/02/2023   |                               |                   | Запрос отправлен               |              | Отсутствует                      |               |
| Πi                                                                    | Я            | Prusov Ilya                   | pooh@test 16/02/2023  |                               |                   | Запрос отправлен               |              | Отсутствует                      |               |
| Пł                                                                    | ዱ            | Prusov Ilva                   | mcqueen               | 16/02/2023                    |                   | Запрос отправлен               |              | Отсутствует                      |               |
| Πi                                                                    | $\mathbf{R}$ | Fenogenov Konstantin          | fenog@q               | 16/02/2023                    |                   | Запрос отправлен               |              | Отсутствует                      |               |
| Πi                                                                    | Я            | <b>Cheremisov Nikolay</b>     | nick.cherm 16/02/2023 |                               |                   | Запрос отправлен               |              | Отсутствует                      |               |
| п                                                                     | Я            | Timofeeva Aleksandra          | alex@test 16/02/2023  |                               |                   | Запрос отправлен               |              | Отсутствует                      |               |
| ⊓⊧                                                                    | ዱ            | <b>Brick Nicole</b>           | brick@test 16/02/2023 |                               |                   | Запрос отправлен               |              | Отсутствует                      |               |
| m                                                                     | ዱ            | Соина Светлана Сергеевна      | lana.soina 15/02/2023 |                               |                   | Запрос отправлен               |              | Действует                        |               |
| $\Box$ 0                                                              | ዱ            | Николин Дмитрий               | n-dvn@ya 15/02/2023   |                               |                   | Запрос отправлен               |              | Действует                        |               |
|                                                                       |              | Парсинг: В процессе обработки |                       |                               |                   |                                |              |                                  |               |
|                                                                       |              | Анастасия                     | spichka666 01/02/2023 |                               |                   | В процессе обработки           | 27/01/2043   | Отсутствует                      |               |
|                                                                       |              | Парсинг: Согласие получено    |                       |                               |                   |                                |              |                                  |               |
|                                                                       | ደ            | Саблин Александр              | alexander 28/02/2023  |                               |                   | Согласие получено              | 23/02/2043   | Отсутствует                      |               |
| n:                                                                    | 黒            | <b>Villy Sergio</b>           | andreevavi 16/02/2023 |                               | 16/02/2023        | Согласие получено              | 11/02/2043   | Отсутствует                      |               |
| $\overline{\phantom{a}}$                                              |              |                               |                       |                               |                   |                                |              |                                  | $\rightarrow$ |

Рис. 3

В случае, если парсинг резюме был осуществлен с помощью кнопки **«Добавить в проект»** во встроенном браузере Experium, информация о статусе отправленного запроса отображается также в сводке соответствующего проекта, на вкладке **«Согласие на ОПД»** (Рис. 4). После получения согласия на ОПД кандидат попадает на вкладку **"Люди в сводке"**.

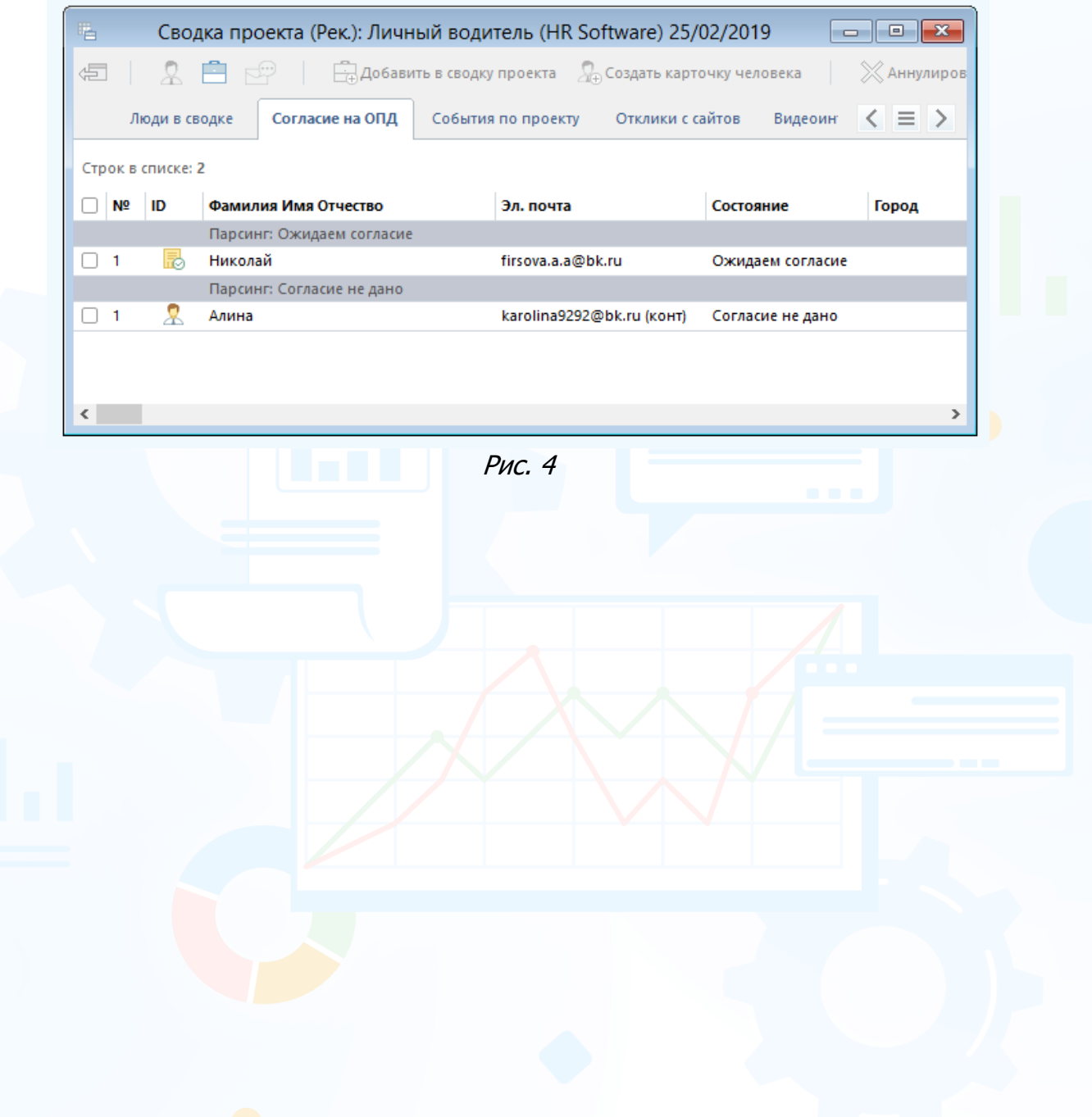

### <span id="page-13-0"></span>*Процесс сохранения данных о людях при массовом импорте откликов на объявление*

В процессе импорта откликов на объявление, связанное с проектом в Experium, программа отправляет людям письма с запросом на ОПД на адреса электронной почты, указанные в резюме (Процесс отправки запросов осуществляется при включенном радиобаттоне «**Отправлять уведомление (в фоне)»** в п. 2 «**Источники данных о человеке и модели процессинга данных**»).

В момент сохранения данных по кандидату на его эл. почту из программы без участия пользователя отправляется письмо с уникальной персонифицированной ссылкой на страницу с анкетой-согласием на ОПД.

При скачивании откликов Experium создает задачи на получение Согласия ОПД и сохраняет только поля, установленные Главным администратором в настройках п. 1 **«Список полей для хранения в БД без согласия на ОПД»**. Если в настройках Главным администратором не выбраны поля с ФИ, в таблице вместо них будет отображаться символ **\***.

Все запросы на ОПД, отправленные из программы, отображаются в общем **Портфеле согласий на ОПД** (Рис. 3).

В случае, если объявление связано с проектом, информация по статусу отправленных запросов отображается в соответствующих подразделах на вкладке **«Отклики с сайтов»** сводки проекта, а также в Портфеле откликов по объявлениям.

В случае, если объявление не связано с проектом, информация по статусу отправленных запросов отображается в соответствующих разделах Портфеля откликов без объявлений.

Из вкладки **«Отклики с сайтов»** в сводке проекта можно добавить человека в проект только после получения его согласия на ОПД.

#### **Разделы в Портфеле:**

- **Неразобранные** (Если включен Модуль ОПД, и при скачивании откликов автоматически отправляется запрос на СОПД, сюда попадают отклики с имеющимся согласием. Если при скачивании откликов автоматически НЕ отправляется запрос на СОПД, отклики сразу попадают в этот раздел);
- **Разобранные** (сюда отклики попадают из раздела **"Разобранные"** или если при скачивании откликов отмечена настройка **"Отмечать отклики как разобранные"**);
- **Ожидаем согласие**;
- **Согласие не дано**;
- **Истек срок действия ссылки.**

### <span id="page-14-0"></span>*Работа с резюме, полученными от кадровых агентств по HR-сети*

Кадровые агентства, работающие в Experium, получают доступ к адресу лендинговой страницы заказчика, где расположена анкета-согласие на ОПД.

При работе кадрового агентства с программой Experium информация, передаваемая заказчику, работающему в Experium с лицензией 152 ФЗ, может быть передана только с отметкой о заполнении согласия на ОПД по форме заказчика.

Из Experium КА человеку отправляется письмо с уникальной персонифицированной ссылкой на заполнение анкеты-согласия на ОПД для компании-клиента.

Заполненная анкета с согласием попадает обратно в программу Experium КА. Из Experium КА резюме кандидата и согласие на ОПД для компании-клиента отправляются в базу данных компании-клиента (отправка резюме без согласия на ОПД будет невозможна).

Если кандидат заполнял ОПД компании-клиента вручную, то рекрутер кадрового агентства отправляет из Experium KA резюме кандидата и скан-копию его согласия на ОПД для компании-клиента.

Из полученных документов рекрутер пользователь компании-клиента создает карточку человека (с прикрепленным резюме и согласием на ОПД) и начинает с ней работать.

### *Создание карточки человека вручную*

#### <span id="page-15-0"></span>**Для того, чтобы создать новую карточку человека,**

пользователю необходимо в панели управления программы нажать кнопку **«Человек»** -> в выпадающем меню выбрать команду **«Новая карточка человека»** -> в открывшейся форме **«Новая карточка человека»** внести имеющиеся данные -> и нажать кнопку **«Сохранить»** в левом верхнем углу окна.

При сохранении заполненной карточки программа предлагает прикрепить документ **«Согласие на ОПД»** с диска компьютера пользователя или отправить запрос на получение Согласия на ОПД (при наличии e-mail в создаваемой карточке) (Рис. 5).

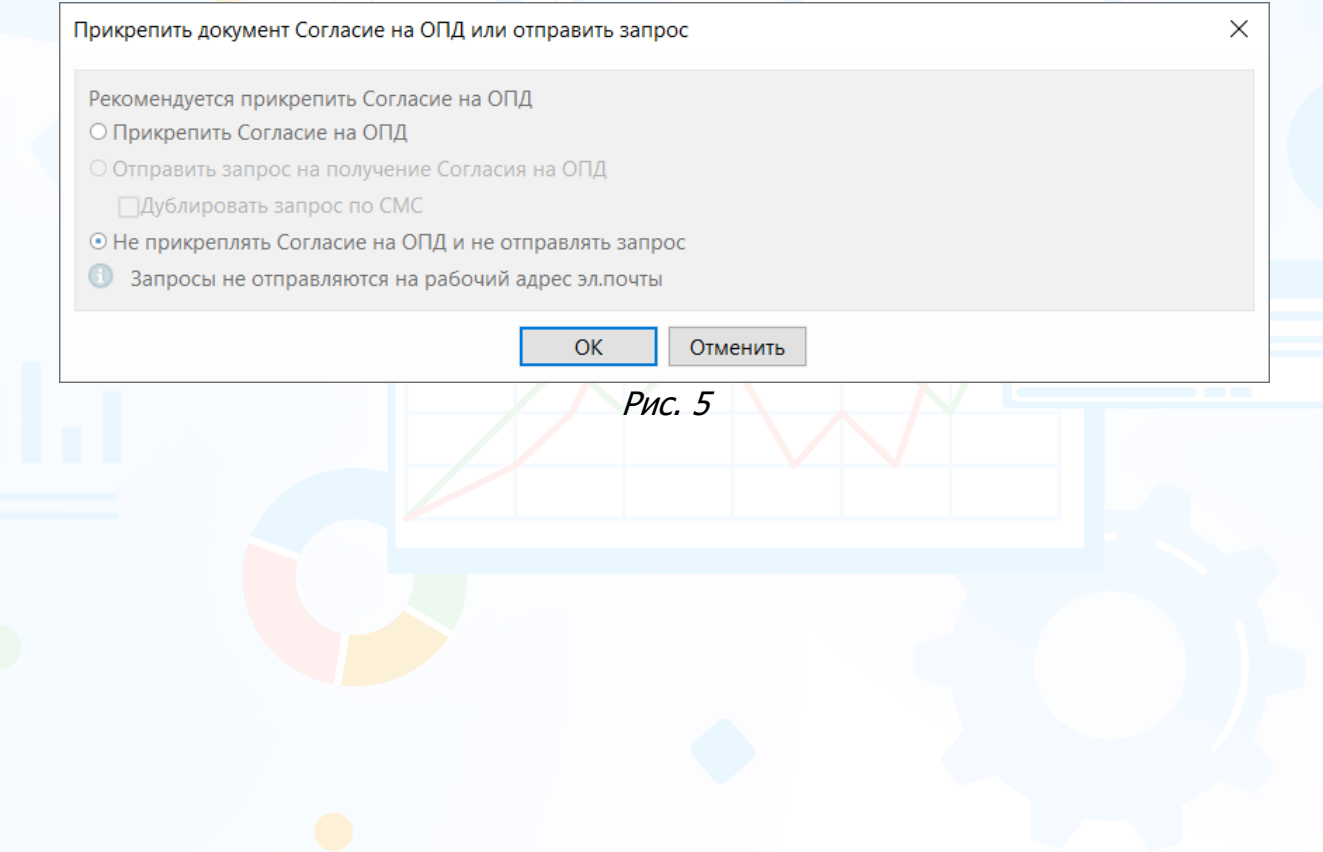

### <span id="page-16-0"></span>*Информация о статусе запроса Согласия на ОПД в карточке человека*

При получении согласия на ОПД в карточку человека автоматически прикрепляется документ **«Согласие на ОПД»**, а также в поле **«Работа с человеком»** проставляются маркеры. Базовый принцип проставления маркеров - последнее изменение состояния пишется выше, история изменений состояний ОПД сохраняется (в т.ч. после обезличивания карточки).

#### **Маркеры, проставляемые системой в карточки людей автоматически в результате их автоматического обезличивания:**

- Согласие истекло: Согласие истекло ДД.ММ.ГГ.;
- Ответ не был получен и срок действия ссылки истек: Ссылка истекла ДД.ММ.ГГ.
- Отказ на запрос: Отказ от ДД.ММ.ГГ.

#### **Маркеры для карточек, обнуленных вручную:**

- Согласие отозвано: Согласие отозвано ДД.ММ.ГГ.;
- Обнулено нами: Обнулено нами ДД.ММ.ГГ.

#### **Отправка запроса из карточки, созданной до установки Модуля ОПД:**

- Запрос отправлен: Ссылка от ДД.ММ.ГГ. истекает ДД.ММ.ГГ;
- Отказ на запрос: Отказ от ОПД получен ДД.ММ.ГГ.;
- Согласие получено: Согласие от ДД.ММ.ГГ. истекает ДД.ММ.ГГ Ниже маркированным списком на втором уровне перечисляются метки - на что кандидат дал согласие, какие чекбоксы отметил в форме ОПД.
- Ответ не был получен и срок действия ссылки истек: Ссылка истекла ДД.ММ.ГГ.

#### **Отправка запроса из карточки, из которой ранее были отправлены запросы:**

- Раньше был отказ от ОПД, отправлен из карточки повторный запрос: Ссылка на форму ОПД истекает ДД.ММ.ГГ. Запрос отправлен ДД.ММ.ГГ. Отказ от ОПД получен ДД.ММ.ГГ.;
- Ссылка повторного запроса истекла: Ссылка на форму ОПД истекла ДД.ММ.ГГ. Отказ от ОПД получен ДД.ММ.ГГ.
- Повторная отправка запроса: Ссылка на форму ОПД истекает. Запрос отправлен ДД.ММ.ГГ. Ссылка на форму ОПД истекла ДД.ММ.ГГ. Отказ от ОПД получен ДД.ММ.ГГ.
- Нет ответа после повторной отправки запроса: Ссылка на форму ОПД истекла ДД.ММ.ГГ. Ссылка на форму ОПД истекла ДД.ММ.ГГ. Отказ от ОПД получен ДД.ММ.ГГ.

#### **Статусы ОПД для конклюдентной схемы**

Конклюдентное согласие проставляется в карточку автоматом, когда данные сохраняются сайта, отмеченного в настройке п. 2 «**Источники данных о человеке и модели процессинга данных»** на срок, указанный в настройке п.

12 «**Срок действия конклюдентного согласия»** независимо от того, создается ли новая карточка, или нашлись двойники, и данные из резюме объединяются с существующей карточкой, и в случаях, когда не найден действующий отзыв или Согласие любого типа.

**Если в настройке «Срок действия конклюдентного согласия» не включен чекбокс «бессрочно» а выбрано кол-во дней для хранения данных:**

- Данные сохраняются из конклюдентного источника. Запрос не был отправлен: Конкл. согласие от ДД.ММ.ГГ по ДД.ММ.ГГ
- Данные сохраняются из конклюдентного источника. Запрос отправлен, ссылка еще действует: Конкл. согласие от ДД.ММ.ГГ по ДД.ММ.ГГ. Ссылка от ДД.ММ.ГГ. Истекает ДД.ММ.ГГ
- Данные сохраняются из конклюдентного источника. Запрос отправлен, ссылка истекла: Конкл. согласие от ДД.ММ.ГГ по ДД.ММ.ГГ. Ссылка истекла ДД.ММ.ГГ
- Получено согласие на конкл. запрос: Согласие дано ДД.ММ.ГГ. Конкл. согласие от ДД.ММ.ГГ по ДД.ММ.ГГ
- Получен Отказ на конкл. Запрос. Отказ от ДД.ММ.ГГ. Конкл. согласие от ДД.ММ.ГГ истекло ДД.ММ.ГГ
- Конкл. согласие истекло: Конкл. согласие от ДД.ММ.ГГ истекло ДД.ММ.ГГ.

#### **Если в настройке «Срок действия конклюдентного согласия» включен чекбокс «бессрочно»:**

• Данные сохраняются из конклюдентного источника. Запрос не отправляется автоматом: Конкл. согласие от ДД.ММ.ГГ бессрочное

#### **Папка "Согласие на ОПД" отражается разными цветами в зависимости от состояния ОПД:**

• Получен отказ/ ссылка на форму ОПД истекла/ согласие истекло/ получен Отзыв – черный.

> © Работа с человеком ■Согласие на ОПД

• Согласие отозвано 03/05/2023

• Есть действующее согласие, еще не истекает (согласно настройке "За сколько дней информировать об истечении срока согласия") – зеленый

© Работа с человеком

■ Согласие на ОПД

• Согласие от 14/01/2022. Истекает 31/12/2099

• Согласие начинает истекать (согласно настройке "За сколько дней информировать об истечении срока согласия") – красный.

© Работа с человеком

Согласие на ОПД

© Согласие от 19/01/2022. Истекает 31/01/2022

• Отправили, ждем ответ, ссылка на форму ОПД активна - белый.

© Работа с человеком

→ Согласие на ОПД • Ссылка от 19/01/2022. Истекает 22/01/2022

**Вы можете направлять свои вопросы в службу поддержки Experium: Горячая линия: +7 (495) 660-06-99, e-mail: [experium@experium.ru](mailto:experium@experium.ru)**

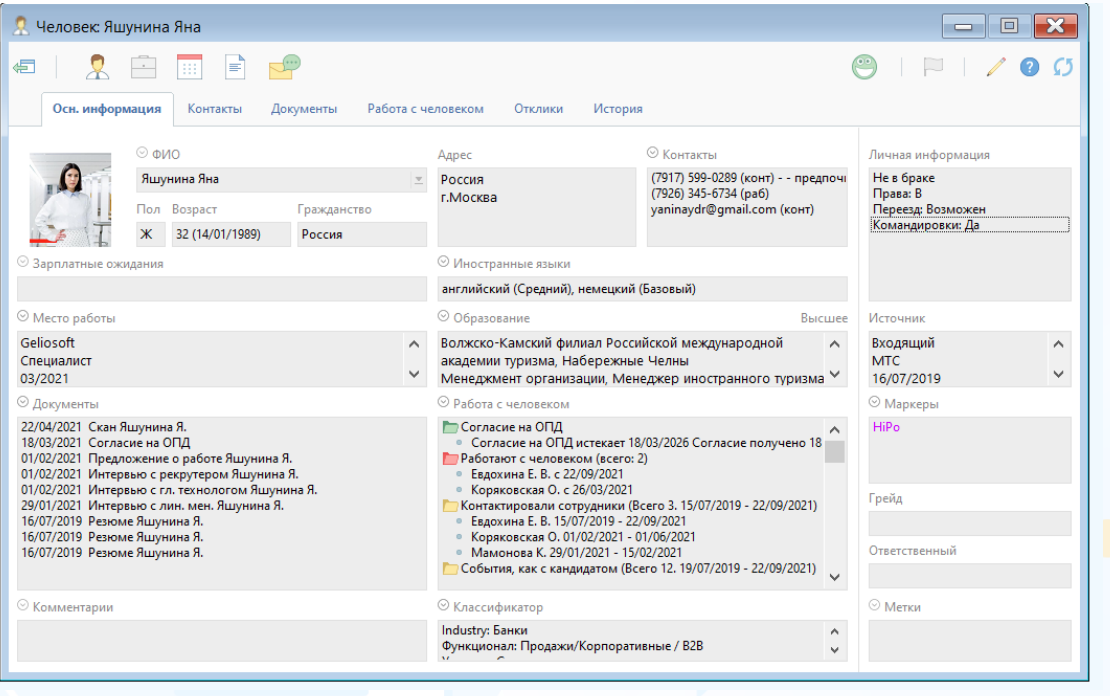

Рис. 6

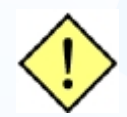

**! При удалении карточки человека - история согласий по ОПД в таблице OPD Request не удаляется (чтобы при последующих попытках повторного сохранения данных человека в базу система знала его историю ОПД и действовала в соответствии с ней и текущими настройками Модуля).**

#### *Обезличивание карточки человека*

<span id="page-19-0"></span>В процессе обезличивания из карточки человека удаляются все персональные данные (включая ФИО, контакты и др. информацию), все документы и примечания. В карточке остается только история перехода по состояниям в проектах. В поле **«Работа с человеком»** проставляются соответствующие маркеры.

**Автоматическое обезличивание карточек людей в случае отказа, отсутствия ответа на запрос.**

В окне **"Правила обработки ПД в системе"** есть настройка **«Обнуление карточек людей, которым был отправлен запрос, но нет согласия (для неконклюдентных источников)»**

**Что делать с карточками людей, которые ответили отказом на запрос согласия на ОПД.**

Данная настройка позволяет указать, через сколько дней от момента отказа (от 0 до 60) необходимо автоматически обезличивать карточку или не обезличивать такие карточки.

**Что делать с карточками людей, которые не ответили на запрос согласия на ОПД в течение срока действия ссылки".**

Данная настройка позволяет указать, через сколько дней после истечения срока действия ссылки (от 0 до 60) необходимо автоматически обезличивать карточку или не обезличивать такие карточки.

В случае, если в данной настройке указано **"Обнулять данные"**, прежде чем обезличить их, система проверяет, есть ли действующее согласие.

1. Если есть - не обезличивает до окончания действия имеющегося согласия. По окончании действия согласия, если не был отправлен повторный запрос, карточка автоматически обезличивается.

Если был отправлен повторный запрос, система ждет ответа, если до истечения последней ссылки ответ не получен, действует согласно настройке **"Что делать с карточками людей, которые не ответили на запрос согласия на ОПД в течение срока действия ссылки"**.

2. Если действующего согласия нет - обезличивает карточку. Если настройка меняется (значение уменьшается), данные обезличиваются в 03 часа ночи по Москве следующего дня. Если ошиблись с настройкой, можно откатить изменения до конца дня.

#### **"Обнуление карточек, в которых истекает согласие на ОПД"**

В окне **"Правила обработки ПД в системе"** есть настройка **«Обнуление карточек и выбор типа отправляемых шаблонов (для источников, покрываемых конклюдентным источником)»**

**Что делать с карточками людей, которые не ответили на запрос с согласия на ОПД** (Недоступно, если выбрано «Использовать уведомление без ссылки»)

Необходимо выбрать вариант обезличивания для таких карточек:

- "Обнулить данные, полученные по конклюдентной схеме, сразу после истечения срока действия ссылки". Совокупность настроек «Бессрочное конклюдентное согласие» (п. 12 **Срок действия согласия для конклюдентных источников (парсинг с сайтов и создание карточек из откликов)** и «Использовать уведомления со ссылкой» (в этом же пункте) отключает возможность выбора данной опции.
- Обнулять автоматически по истечении конклюдентного согласия
- Не обнулять автоматически (отмечен по умолчанию)

**Что делать с карточками людей, которые ответили отказом на запрос согласия на ОПД** (Недоступно, если выбрано «Использовать уведомление без ссылки»)

- Обнулять автоматически сразу после отказа
- Не обнулять автоматически (отмечен по умолчанию)

**Что делать с карточками людей, которым не был отправлен запрос согласия на ОПД** (Недоступно, если выбрано «Использовать уведомление со ссылкой»)

- Обнулять данные, полученные по конклюдентной схеме, по окончании срока действия конклюдентного согласия после создания/ объединения карточки
- Не обнулять автоматически (отмечен по умолчанию)

#### **"Обнуление карточек, в которых истекает согласие на ОПД".**

В окне **"Правила обработки ПД в системе"** есть настройка **«Обнуление карточек, в которых истекает согласие на ОПД (ответ на запрос и прикрепленный документ)»**.

**В карточке истекает согласие на ОПД, а новые запросы не отправлены:**

- обнулять по истечении действующего согласия,
- не обнулять по истечении действующего согласия.

#### **В карточке истекает согласие на ОПД, и отправлен новый запрос:**

- обнулять после истечения действующего согласия, если ответ на новый запрос не получен,
- не обнулять после истечения действующего согласия, далее действовать согласно настройке в п. 10 «**Обнуление карточек людей, которым был отправлен запрос, но нет согласия»**.

**"Обнуление карточек, которым не был отправлен запрос".**

В окне **"Правила обработки ПД в системе"** есть настройка **«Обнуление карточек людей, которым не был отправлен запрос (для неконклюдентных источников)».**

**Что делать с карточками людей, которым не был отправлен запрос:**

(Данные будут удалены в указанное в настройках сервера время начиная с 00.00 на следующий день, после истечения Х дней, указанных в настройке).

- обнулить карточку через "Х" (поле для ввода числа от 1 до 3660) дней после создания карточки,
- не обнулять автоматически.

Данная настройка не распространяется на текущих и бывших сотрудников собственных компании (в т. ч. пользователей).

#### **Единичное и массовое обезличивание карточек вручную.**

В карточках людей, списках людей, сводках, таблицах по людям доступна команда **"Обнулить карточку"** (Рис. 7).

При выборе команды **"Обнулить карточку"** отображается диалоговое окно **"Укажите причину обнуления"** с выпадающим списком:

- Решение нашей компании
- Отзыв согласия кандидатом

Поле для выбора причины обязательно для заполнения.

При выборе одного из вариантов обезличивания динамически в окне выбора причины отображается нужное сообщение с описанием, какой функционал будет доступен/ недоступен по отношению к карточке после применения данной команды:

#### **Для причины "Решение нашей компании":**

"Из карточки будут удалены все данные и документы человека, останется только обнуленная история перевода по состояниям в проектах. Обращаем Ваше внимание, что если у человека есть действующее согласие на ОПД, оно будет аннулировано, и при повторном создании карточки этого человека, ему снова будет отправлен запрос на ОПД".

#### **Для причины "Отзыв согласия кандидатом":**

"Из карточки будут удалены все данные и документы человека, останется только обнуленная история перевода по состояниям в проектах. Обращаем Ваше внимание, что если у человека есть действующее согласие на ОПД, оно будет аннулировано".

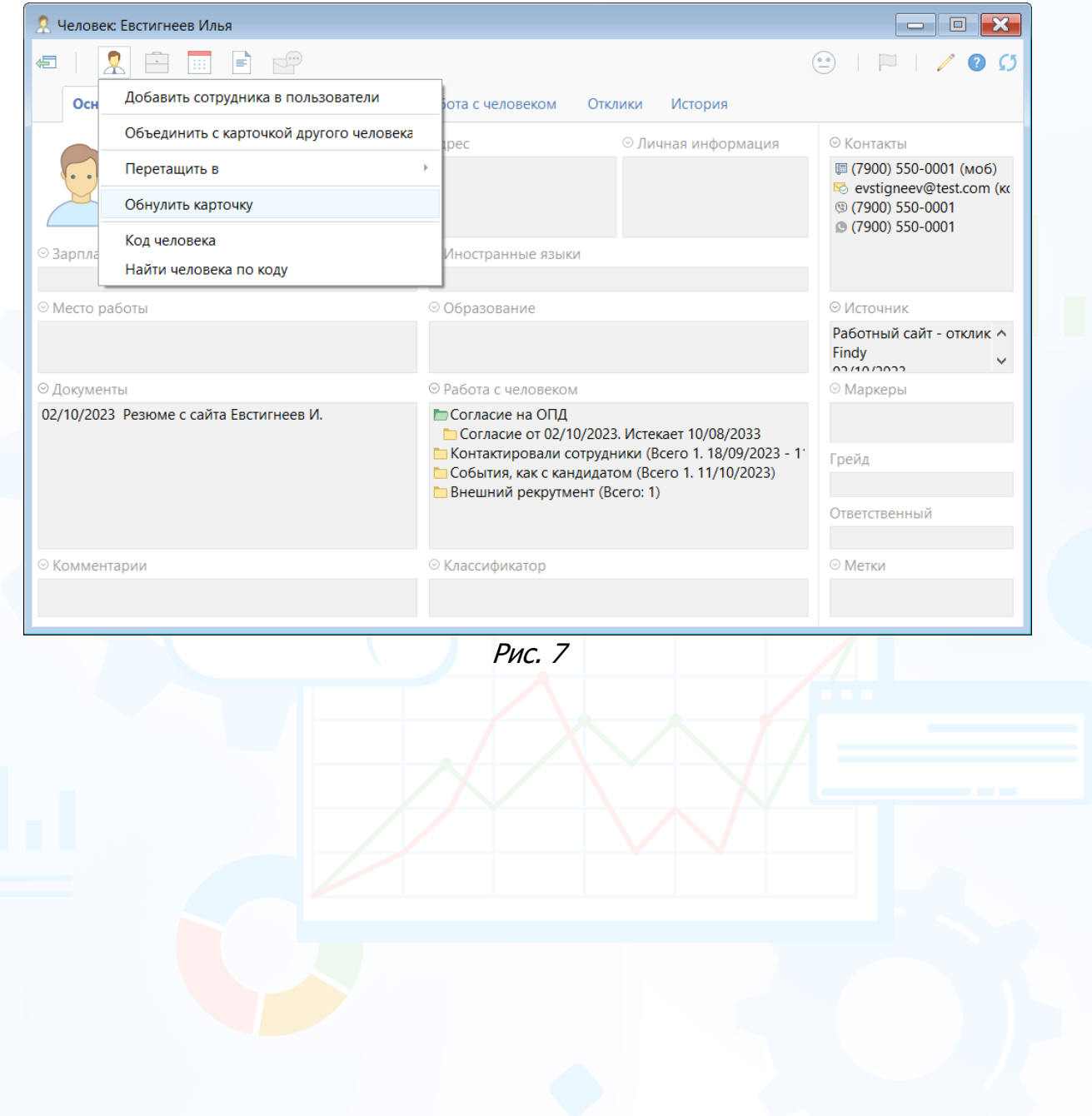

### *Портфель истекающих согласий*

<span id="page-23-0"></span>В **Портфеле истекающих согласий** отражает список людей, у которых есть Действующее согласие на ОПД, и оно истекает (истекло/ истечет) в период времени, указанный пользователем при загрузке отчета.

Состояние **«Согласие истекает»** означает, что до даты истечения Согласия осталось кол-во дней, указанное в настройке п. 7 **«За сколько дней информировать об истечении срока согласия»** или меньше.

Алгоритм выгрузки отчета учитывает только стандартное Согласие, полученное в результате получения ответа на запрос ОПД или прикрепления документа с типом **«Согласие на ОПД»**.

**Для того, чтобы открыть Портфель истекающих согласий,** необходимо в панели управления программы нажать кнопку События -> в выпадающем списке выбрать команду **«Истекающие Согласия на ОПД»** (Рис. 8).

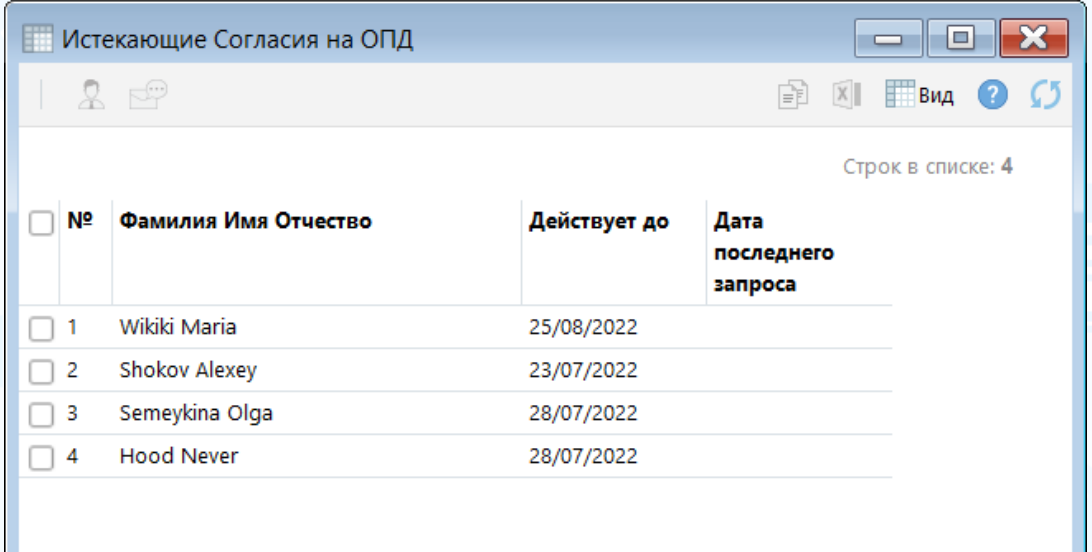

Рис. 8

### <span id="page-24-0"></span>*Обработка существующей базы резюме при установке Модуля ОПД*

**Для того, чтобы найти в Experium резюме, поступившие в базу данных до установки Модуля ОПД, а также карточки людей, в которых по иным причинам нет Согласия на ОПД,**

необходимо в панели управления программы нажать кнопку **«Человек»** -> **«Поиск»** -> в окне поиска выделить чекбокс **«Не было запросов на ОПД»**. В результате поиска отобразится список людей, которым никогда не отправляли запросов на Согласие ОПД по механизму лицензии ФЗ 152 (Рис. 9).

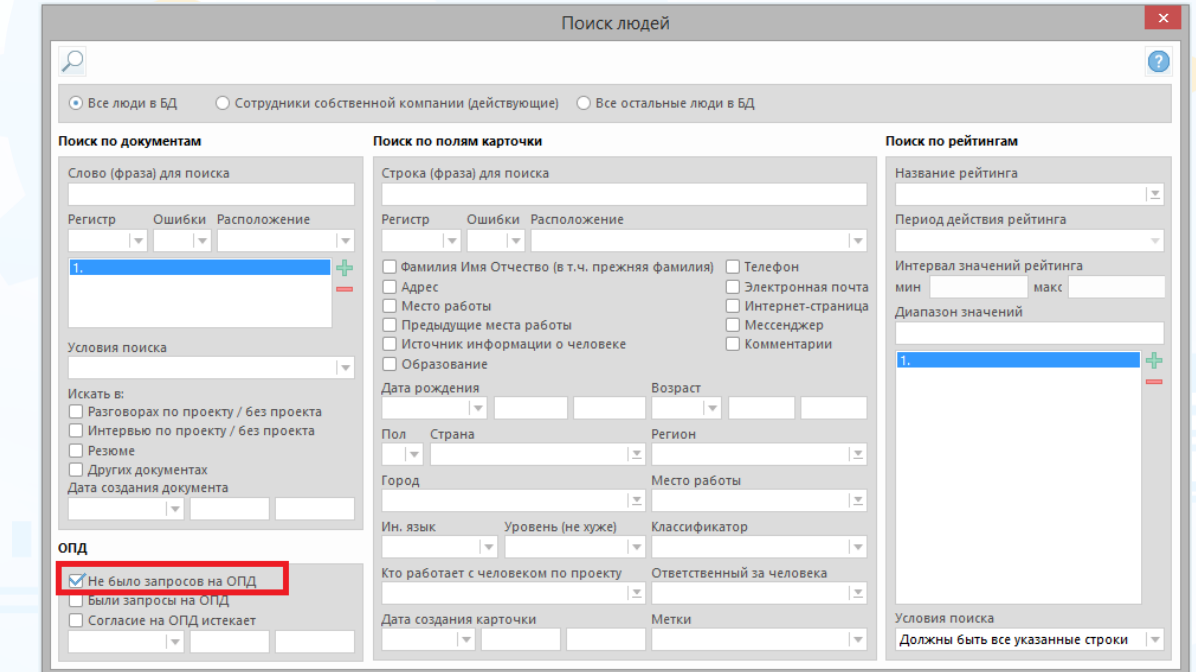

Рис. 9

**Для того, чтобы массово направить найденным людям письмо с запросом на Согласие ОПД,**

необходимо выделить всех людей в списке -> в панели управления окна списка нажать кнопку **«Коммуникатор»**, в выпадающем списке выбрать команду **«Отправить запрос на ОПД»** (Рис. 10).

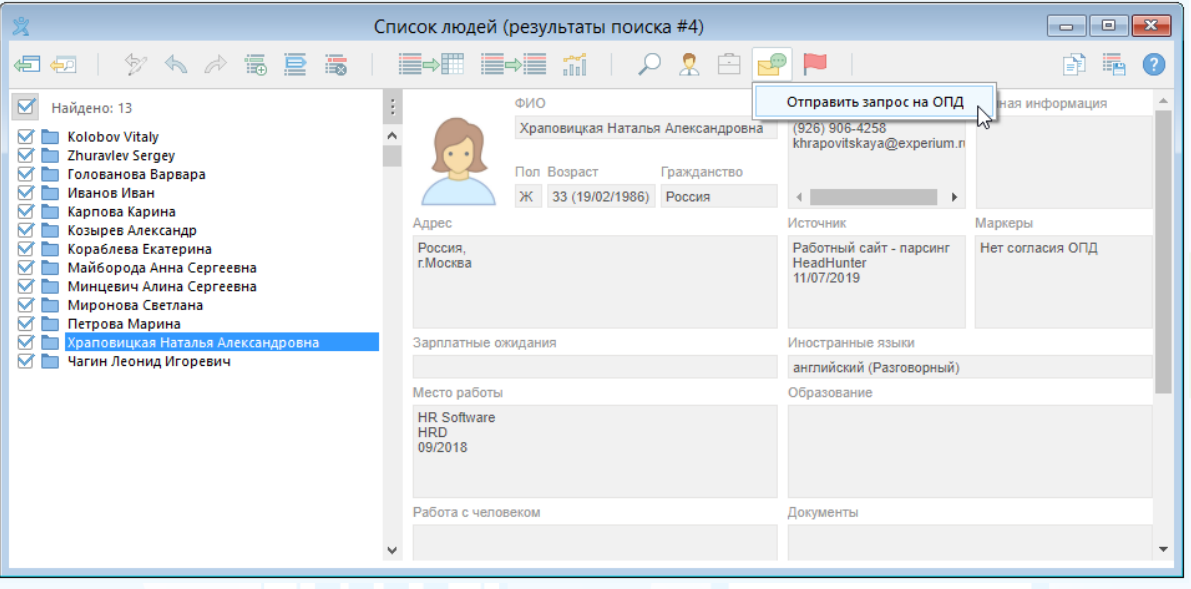

Рис. 10

#### **Для того, чтобы массово обезличить карточки найденных людей,**

необходимо выделить всех людей в списке -> в панели управления окна списка нажать кнопку **«Работа с людьми»**, выделенными в списке -> в выпадающем списке выбрать команду **«Обнулить карточки»** (Рис. 11).

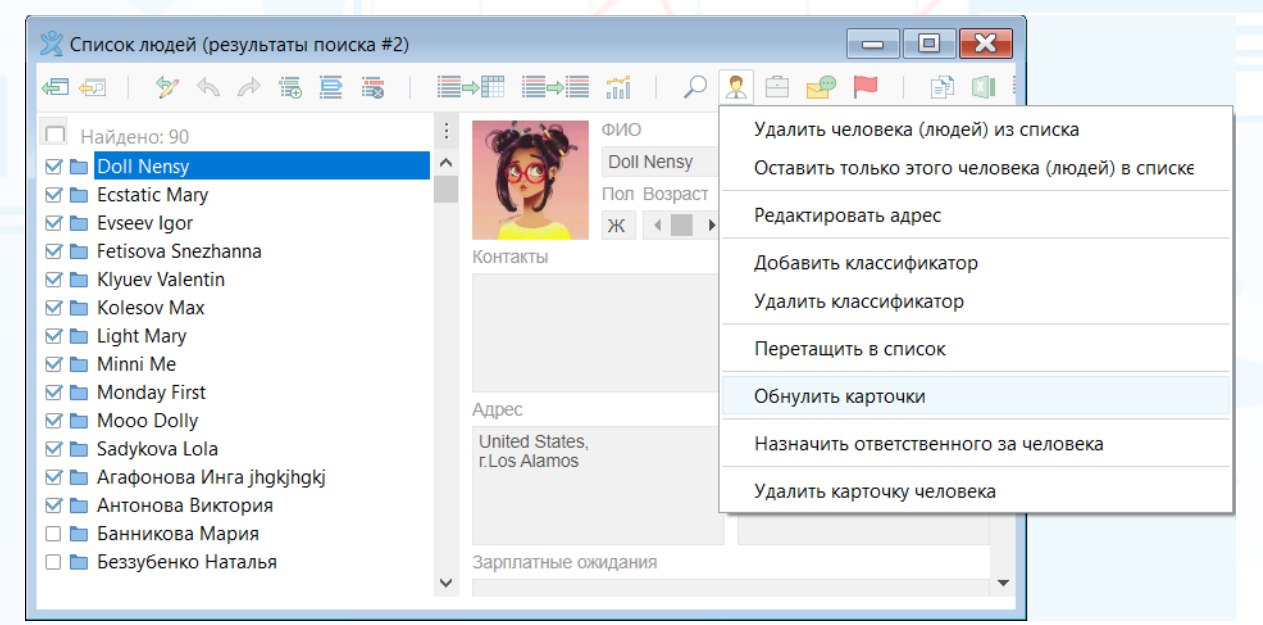

Рис. 11

### <span id="page-26-0"></span>*Правила обработки СОПД собственных сотрудников*

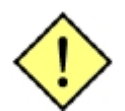

**! Функция, доступная Главному администратору.** 

#### **Для того чтобы массово проставить согласие на ОПД сотрудникам собственной компании**,

нажмите **"Человек"** на основной панели управления программы и выберите из выпадающего меню **"Поиск"**. В окне **"Поиск людей"** укажите значение **"Сотрудники собственной компании (действующие)"**, далее нажмите кнопку поиска в левом верхнем углу.

В открывшемся списке выделите нужных сотрудников и нажмите кнопку **"Проставить согласие на ОПД" (иконка Коммуникатор)**. Далее укажите период действия согласия на ОПД -> **«ОК»** (Рис. 12). В карточке сотрудника появятся соответствующие метки.

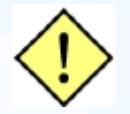

**! Для того чтобы была возможность проставить согласие на ОПД, у всех сотрудников в карточке должна быть указана электронная почта.**

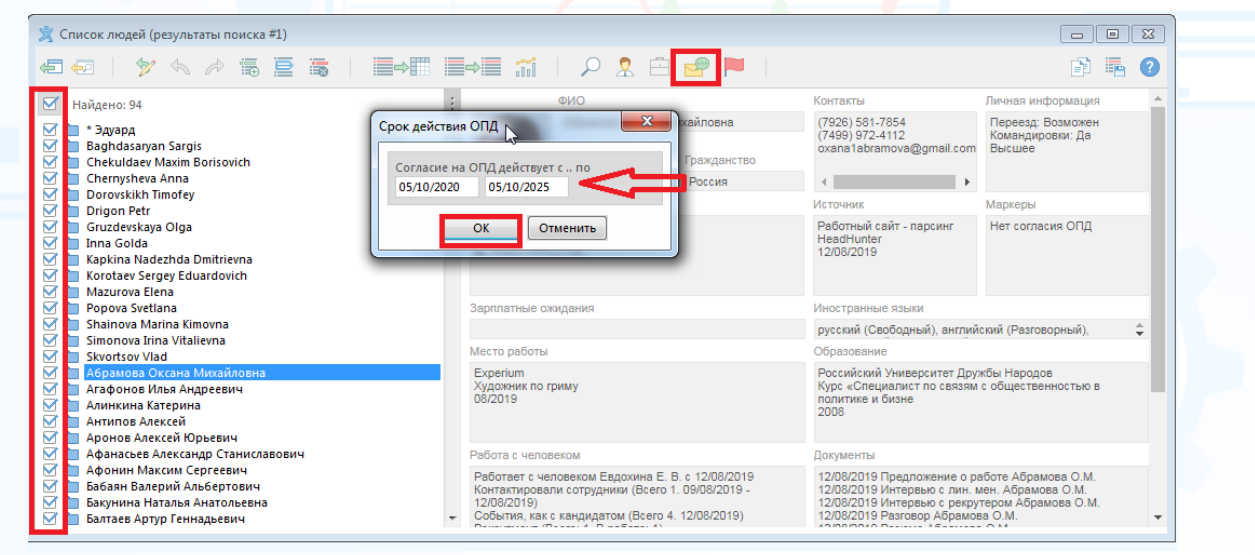

Рис. 12

**При сохранении карточки после добавления собственной компании** (галочка **"Выбор из БД + Собственная компания"**, перетаскивание человека в карточку компании) в карточку человека система предлагает проставить **"бессрочное СОПД"** ("бессрочное" - до 2099г) (Рис. 13).

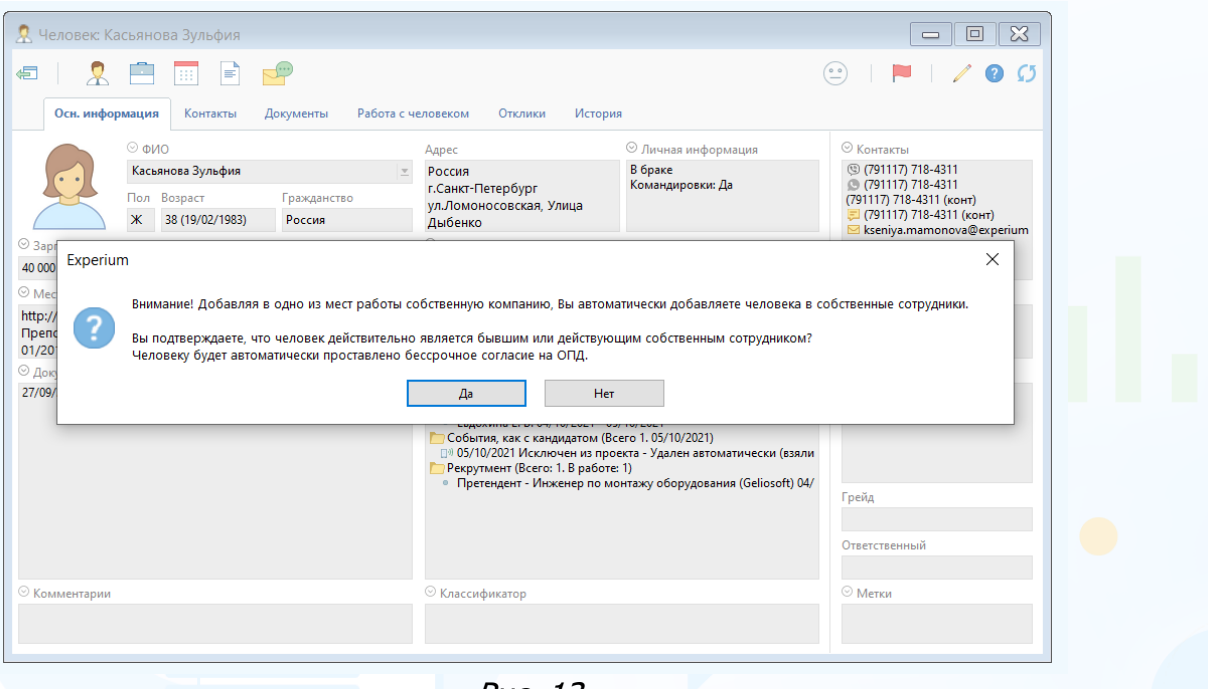

Рис. 13

**При переводе в Собственные сотрудники** и действующем статусе запроса ОПД **"Ожидаем согласие"** - автоматически появляется статус **"Согласие дано"** (бессрочное до 2099 г.) (Рис. 14)

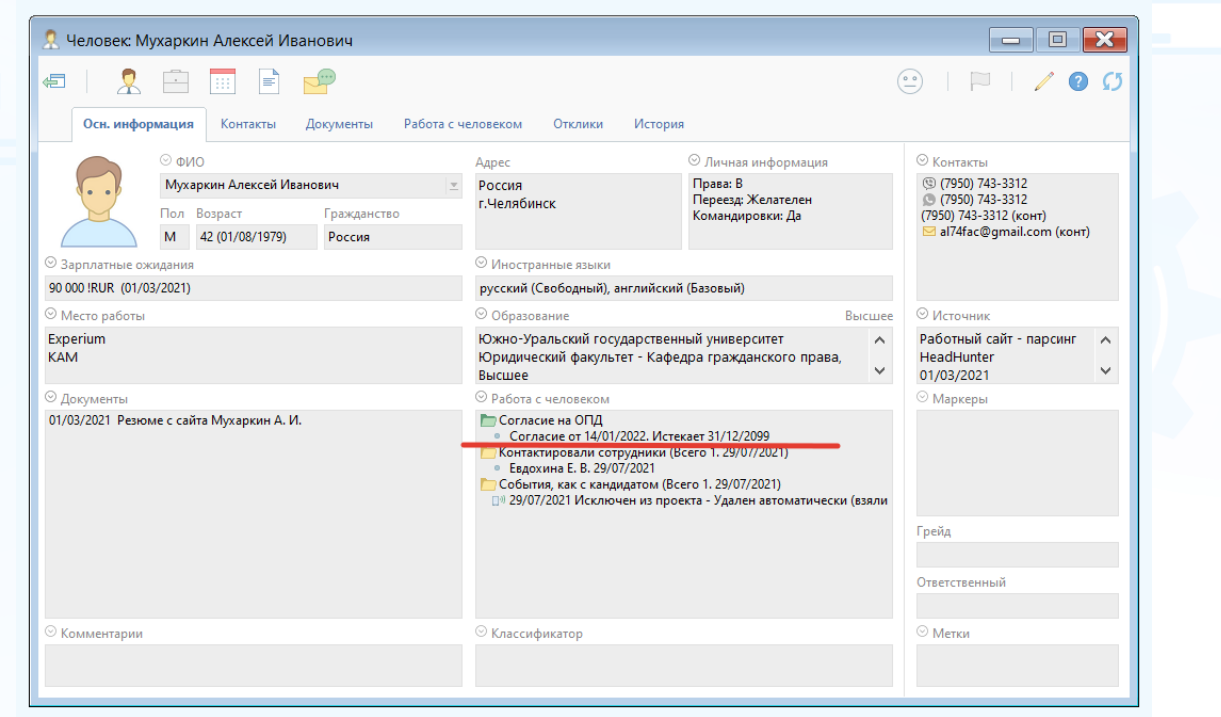

Рис. 14

**Удаление собственной компании из опыта работы** в карточке собственного сотрудника и при объединении карточек двойников (при условии, что в списке мест работы не остается ни одной собственной компании):

- 1. Если есть действующее согласие ОПД кроме бессрочного, то бессрочное согласие удаляется вручную, остается только стандартное СОПД.
- 2. Если нет действующего согласия ОПД кроме бессрочного, то при удалении бессрочного согласия система предлагает на выбор: либо прикрепить новое СОПД, либо отправить запрос на СОПД (Рис. 15).

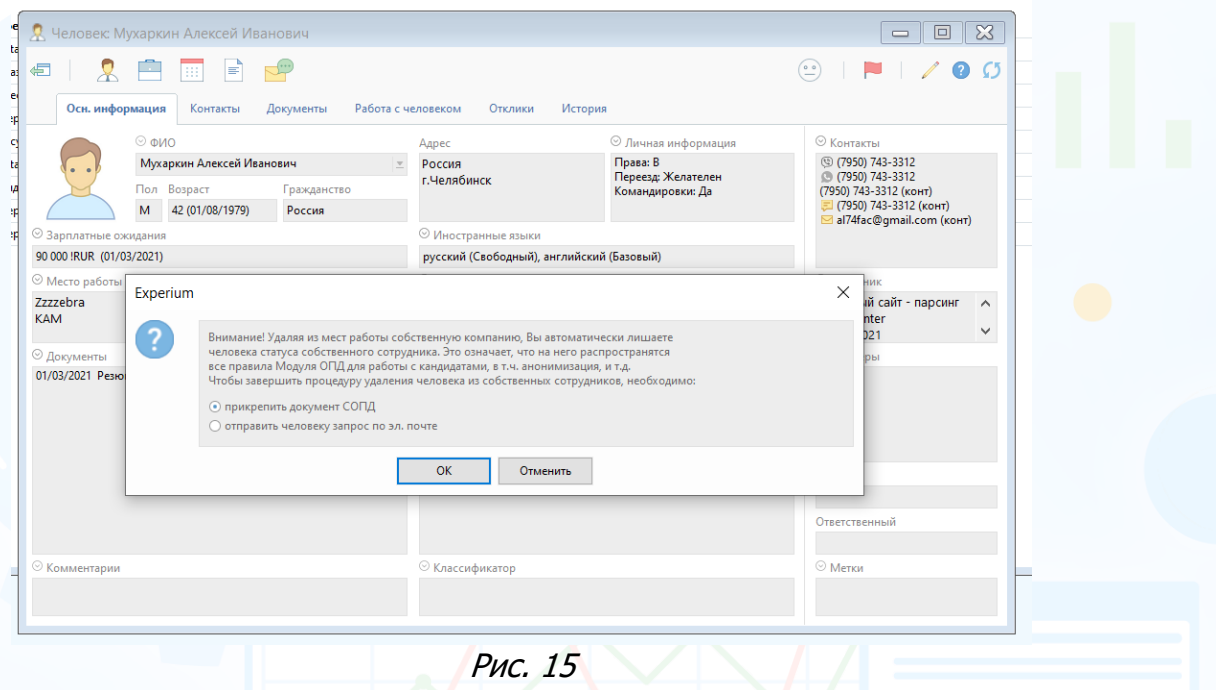

**Если в списке мест работы человека остается собственная компания**, то программа определяет человека как бывшего сотрудника и за ним остается бессрочное СОПД (Рис. 16).

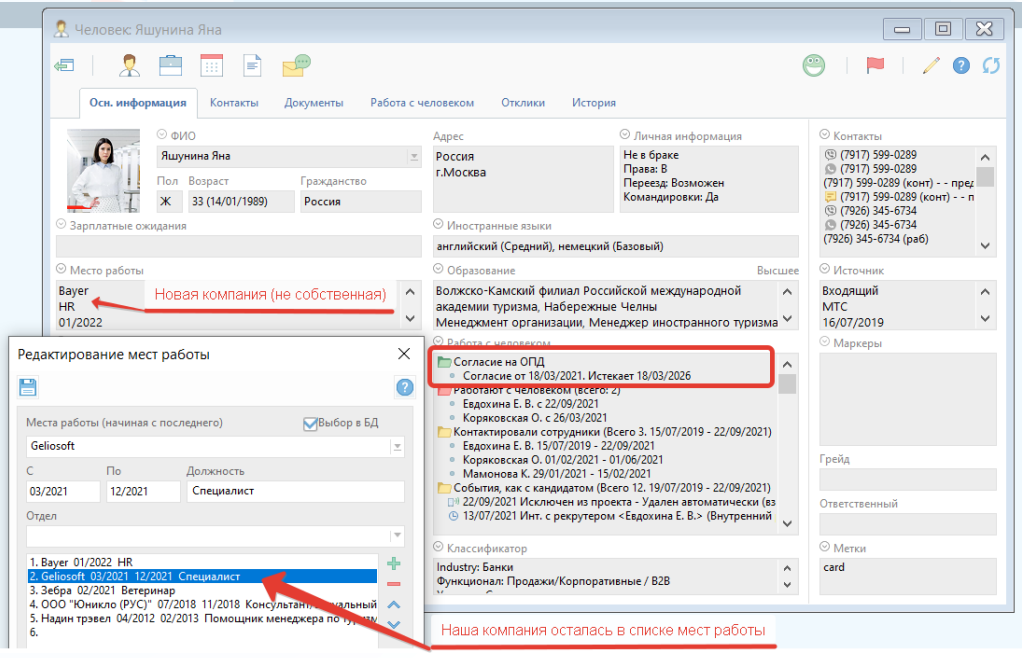

Рис. 16

29 **Вы можете направлять свои вопросы в службу поддержки Experium: Горячая линия: +7 (495) 660-06-99, e-mail: [experium@experium.ru](mailto:experium@experium.ru)**

### *Отчет «Лог согласий на ОПД»*

<span id="page-29-0"></span>Для того, чтобы выгрузить из системы список людей, которые когда-либо дали свое согласие на ОПД, независимо от источника поступления человека в базу данных (в т.ч. людей, которые направили свой отклик на вакансию на внутреннем или внешнем сайте компании, лендинговых страницах и т.п.), кроме собственных сотрудников компании у которых уже стоит статус **"Согласие Дано"**, необходимо в панели управления программы нажать кнопку **«Человек»**, в выпадающем меню выбрать команду **«Лог согласий на ОПД».**

В открывшемся диалоговом окне пользователь может выбрать период, когда согласие кандидата было получено, или когда оно истекает, а также есть возможность с помощью соответствующего чекбокса указать, что в отчете необходимо отобразить только тех людей, по которым в системе были созданы карточки (Рис. 17).

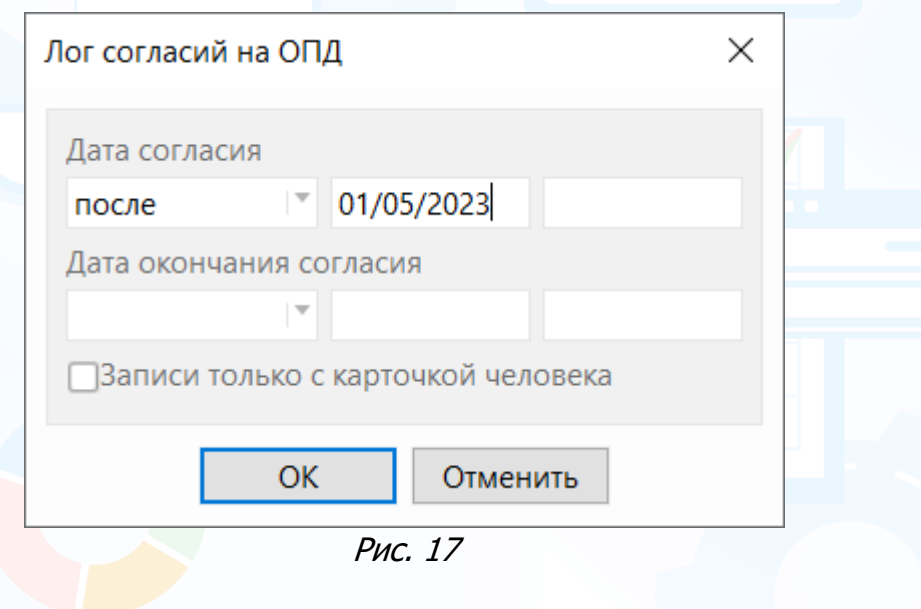

#### *Шаблоны электронных писем и смс*

<span id="page-30-0"></span>В программе существует несколько шаблонов электронных писем и смс с запросом/ уведомлением на ОПД.

#### **Для того чтобы отредактировать шаблоны сообщений,**

нажмите **"Настройки"** на панели управления программы и выберите в выпадающем меню **"Почта, Календарь, СМС"**, далее **"Шаблоны эл. сообщений и смс"**. В открывшемся окне выберите нужный шаблон письма и нажмите **"Редактировать"** в верхней части окна (Рис. 18). Внесите изменения в текст шаблона и нажмите кнопку **"Ок".**

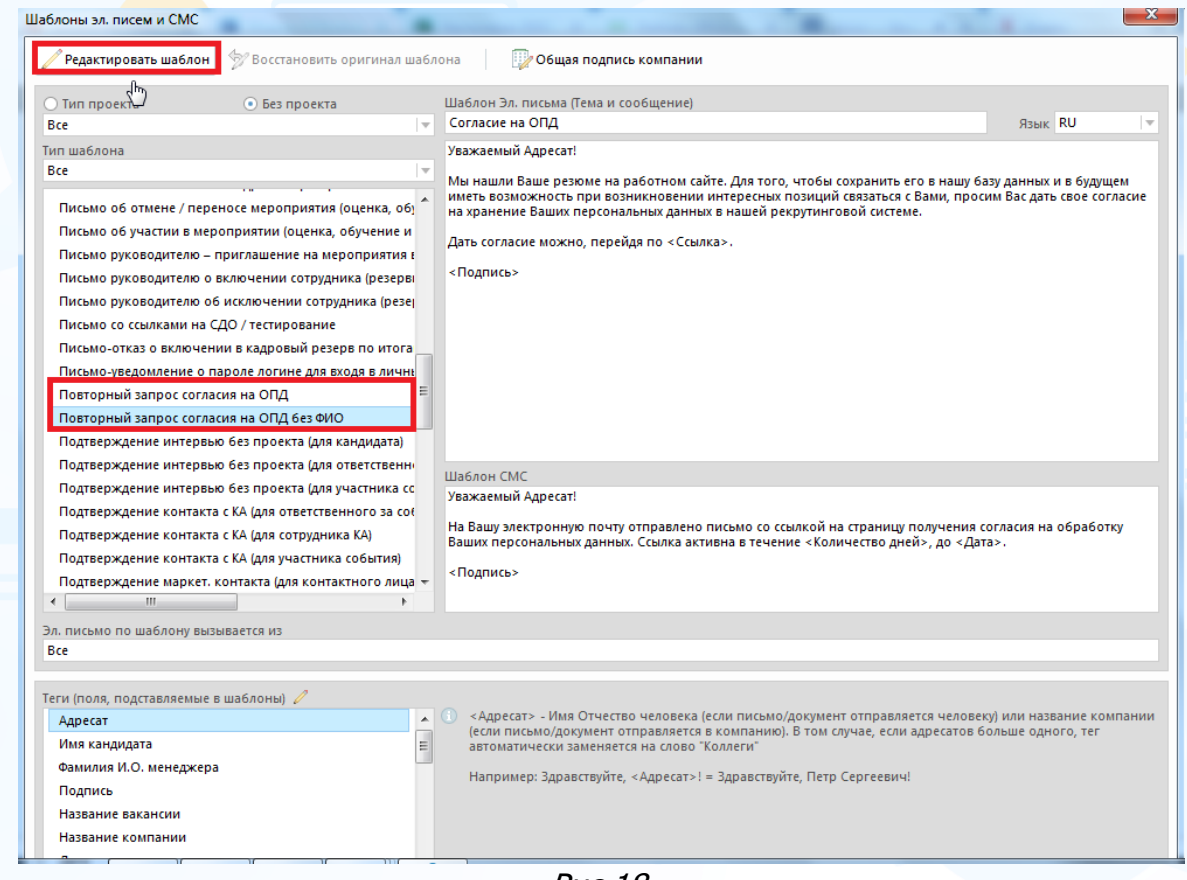

Рис 18.

#### **Первый запрос СОПД:**

- Согласие на ОПД без ФИО для компании-заказчика
- Согласие на ОПД без ФИО собственной компании
- Согласие на ОПД для компании-заказчика
- Согласие на ОПД собственной компании (импорт откликов)
- Согласие на ОПД собственной компании (парсинг в браузере)
- Согласие на ОПД без ФИО собственной компании (импорт откликов)
- Согласие на ОПД без ФИО собственной компании (парсинг в браузере)
- Согласие на ОПД без ФИО собственной компании

#### **Уведомления о СОПД (конклюдентная схема):**

• Уведомление о начале обработки без запроса согласия (парсинг)

- Уведомление о начале обработки без запроса согласия (скачивание откликов)
- Уведомление о начале обработки с запросом согласия (парсинг)
- Уведомление о начале обработки с запросом согласия (скачивание откликов)

#### **Повторный запрос СОПД:**

- Повторный запрос согласия на ОПД
- Повторный запрос согласия на ОПД (импорт откликов)
- Повторный запрос согласия на ОПД (парсинг в браузере)
- Повторный запрос согласия на ОПД без ФИО
- Повторный запрос согласия на ОПД без ФИО (импорт откликов)
- Повторный запрос согласия на ОПД без ФИО (парсинг в браузере)

#### **Запрос СОПД для отозвавших согласие:**

- Запрос согласия для людей, отозвавших согласие (парсинг)
- Запрос согласия для людей, отозвавших согласие (скачивание откликов)

#### **Повторное уведомление о СОПД (конклюдентная схема):**

- Повторное уведомление о начале обработки с запросом согласия (парсинг)
- Повторное уведомление о начале обработки с запросом согласия (скачивание откликов)

#### **Для всех остальных источников и случаев, когда источник**

**поступления человека в БД не определен** (например, при импорте данных из MS Word/ таблиц Excel/ папки с резюме, отправляются шаблоны "по умолчанию"):

- Запрос согласия на ОПД
- Запрос согласия на ОПД без ФИО
- Повторный запрос согласия на ОПД
- Повторный запрос согласия на ОПД без ФИО.

### <span id="page-32-0"></span>*Удаление из таблиц данных по людям, у которых нет*

#### *карточек*

Алгоритм удаления из таблиц данных по людям, у которых нет карточек:

- Портфель согласий на ОПД,
- Сводка проекта: вкладка **"Отклики с сайтов"**,
- Портфель откликов по объявлениям,
- Карточка проекта, вкладка **"Отклики"**.
- 1. Если в любой из этих таблиц находится отклик/ импорт/ парсинг, которому был отправлен запрос, и который не отвечает на запрос, то его данные удаля<mark>ются</mark> из этой таблицы на следующий день после дня истечения ссылки. А пока этого не произошло, ему можно отправлять повторный запрос. Если до истечения первой ссылки вы отправляете вторую ссылку, срок хранения данных продлевается до момента истечения последней ссылки. После обезличивания повторные запросы отправляться не будут.
- 2. Если в любой из этих таблиц находится человек, которому был отправлен запрос, и который отвечает отказом на запрос, то его данные удаляются из этой таблицы через 5 дней.

А пока этого не произошло, ему можно отправлять повторный запрос.

В случае отправки повторного запроса данные не обезличиваются через 5 дней, идет ожидание ответа на последний запрос.

Если ответа нет, то система действует, как в 1 случае.

Если снова получен отказ, то система действует, как описано выше во 2 случае.